# ATT/CIOT Annual Return 2017 – Guidance Notes

These guidance notes have been prepared as an aide-memoire in assisting Members with the completion of their 2017 Annual Return. Below is a step-by-step guide outlining the questions asked and suggested responses.

If the Member cannot find the answer they are looking for and need help or would simply like to discuss an aspect of the Annual Return please contact the Membership Team at [annualreturn@ciot.org.uk](mailto:annualreturn@ciot.org.uk) or [annualreturn@att.org.uk](mailto:annualreturn@att.org.uk) or call us on **0844 482 3925**.

Once the Member is logged in they will notice that if they are a Joint Member, a choice of completing their Annual Return for either ATT or CIOT will appear. Once the Member starts to complete their Annual Return they cannot change it from ATT to CIOT or vice versa. As a Joint Member, only one Annual Return will need to be completed for 2017.

# **Annual Return 2017**

The Annual Return 2017 should be completed and submitted by the end of August 2017.

### Annual Return - CIOT

Please follow the link below to go to the Annual Return form and complete the required information. You will be able to save the form and come back to it at a later date before submitting.

Complete your Annual Return for CIOT

#### Please note that joint members only need to submit their Annual Return once.

### Annual Return - ATT

Please follow the link below to go to the Annual Return form and complete the required information. You will be able to save the form and come back to it at a later date before submitting.

Complete your Annual Return for ATT

### 1. Personal details

The Annual Return includes prepopulated personal details based on the Members profile. If any details are incorrect the Member can select the 'My account' link included and update their details. There is also a link to the profile page where the Member can change details such as address and employment etc. It's important that Members review and update their information where necessary.

Further information about the returns can be found on the website.

An answer must be supplied to all questions marked with a \* to enable us to process this form.

### 1. Personal details

### Membership number: 172660

Forenames\*

Surname\* Doe

Telephone\*

Jane

Email\*

jane.doe@gmail.com

Note: Changes you make to your details on this form will not update your contact record. You can visit 'My account' section to check and update your details.

# 2. Tax Work

Depending on how the Member Answers this question further options will be presented.

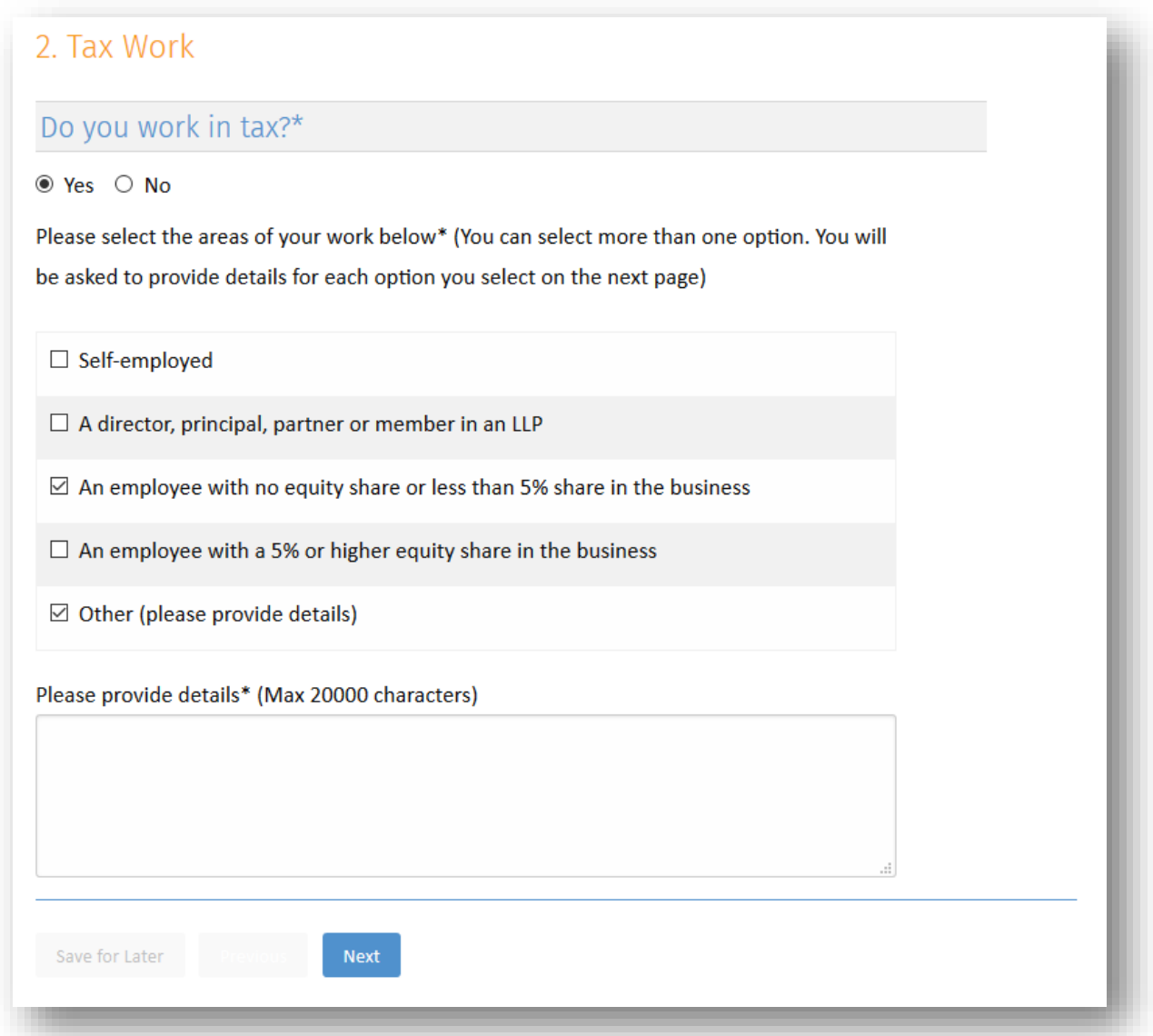

If the Member answers 'Yes' to this question they have the option to select the areas of work they are involved in with their employments. Members have the option to select all of the options above. If they select 'Other' further information is required to be entered in a free text box.

For each of the options they select, Members will need to provide the details in the next section.

**Note:** When starting a new form, 'Save for later' option will only be available once the Member moves to the next step. The form is automatically saved when moving between steps using the Next and Previous buttons.

If the Member answers 'No' to this question they are required to select the appropriate reason.

If none of the options apply, the Member can select 'Other' and provide further details.

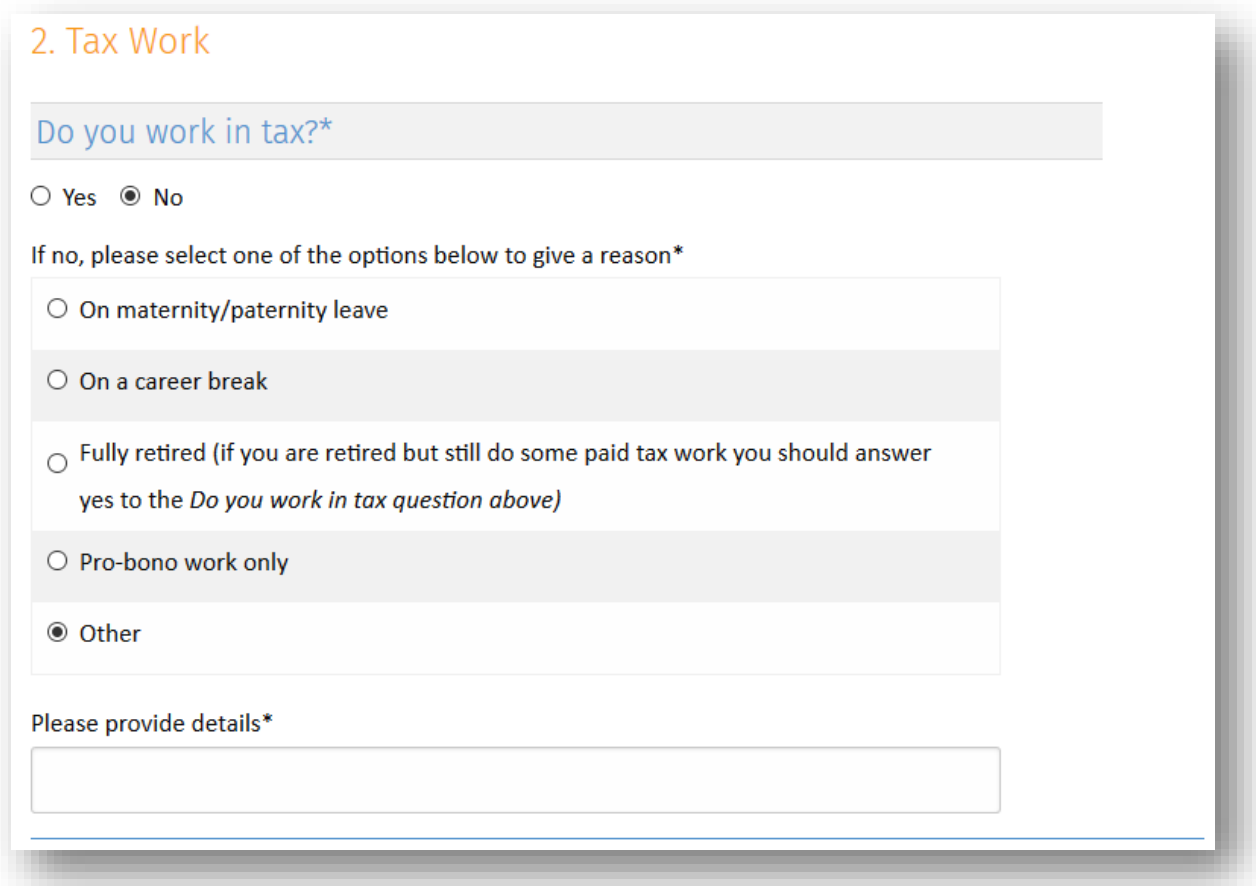

# 3. Tax Work Details

Based on the answers provided by Members in question 2 will determine what needs to be completed in the Tax Work Details section.

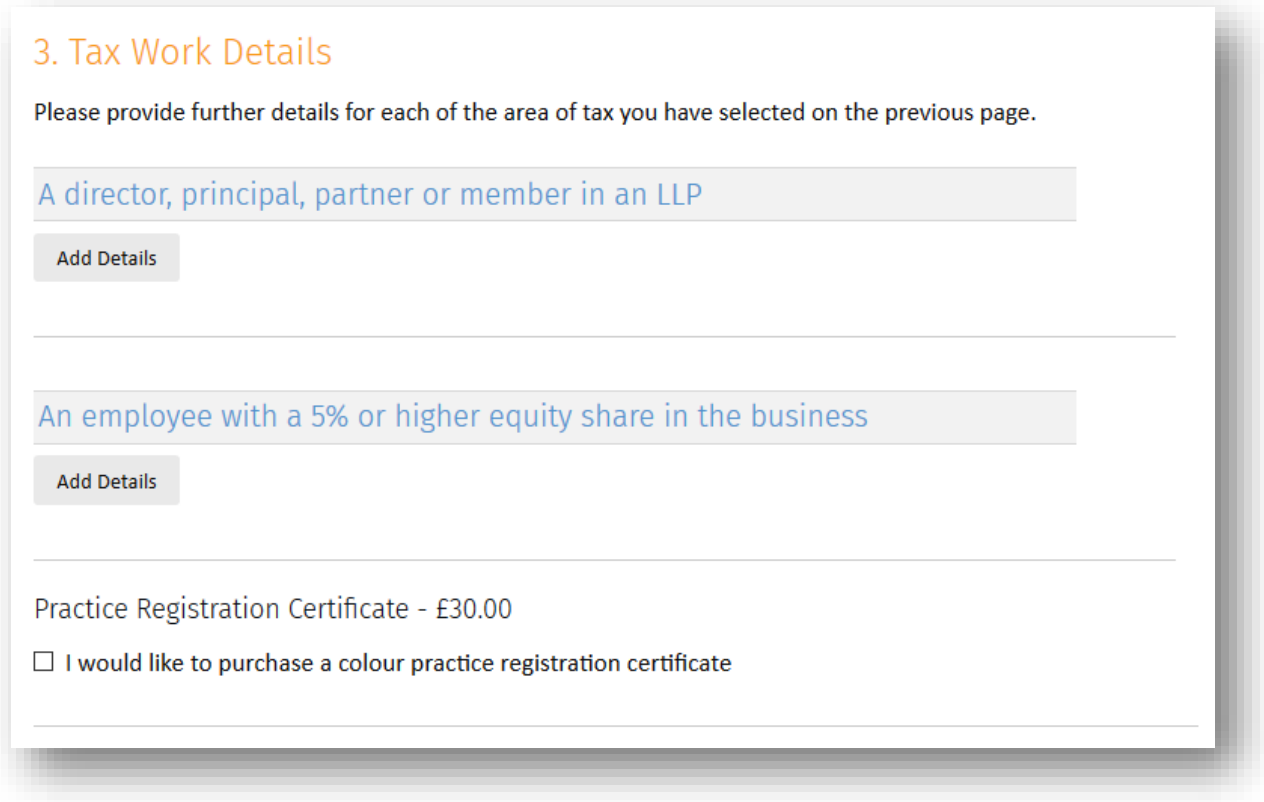

In the example above each of the tax work areas selected are displayed as headings, where details can be added one at a time using the 'Add Details' button for each heading.

Depending on the tax work area selected, the details required will vary. Some will require information on Professional Indemnity Insurance, and others require information on the AML supervision.

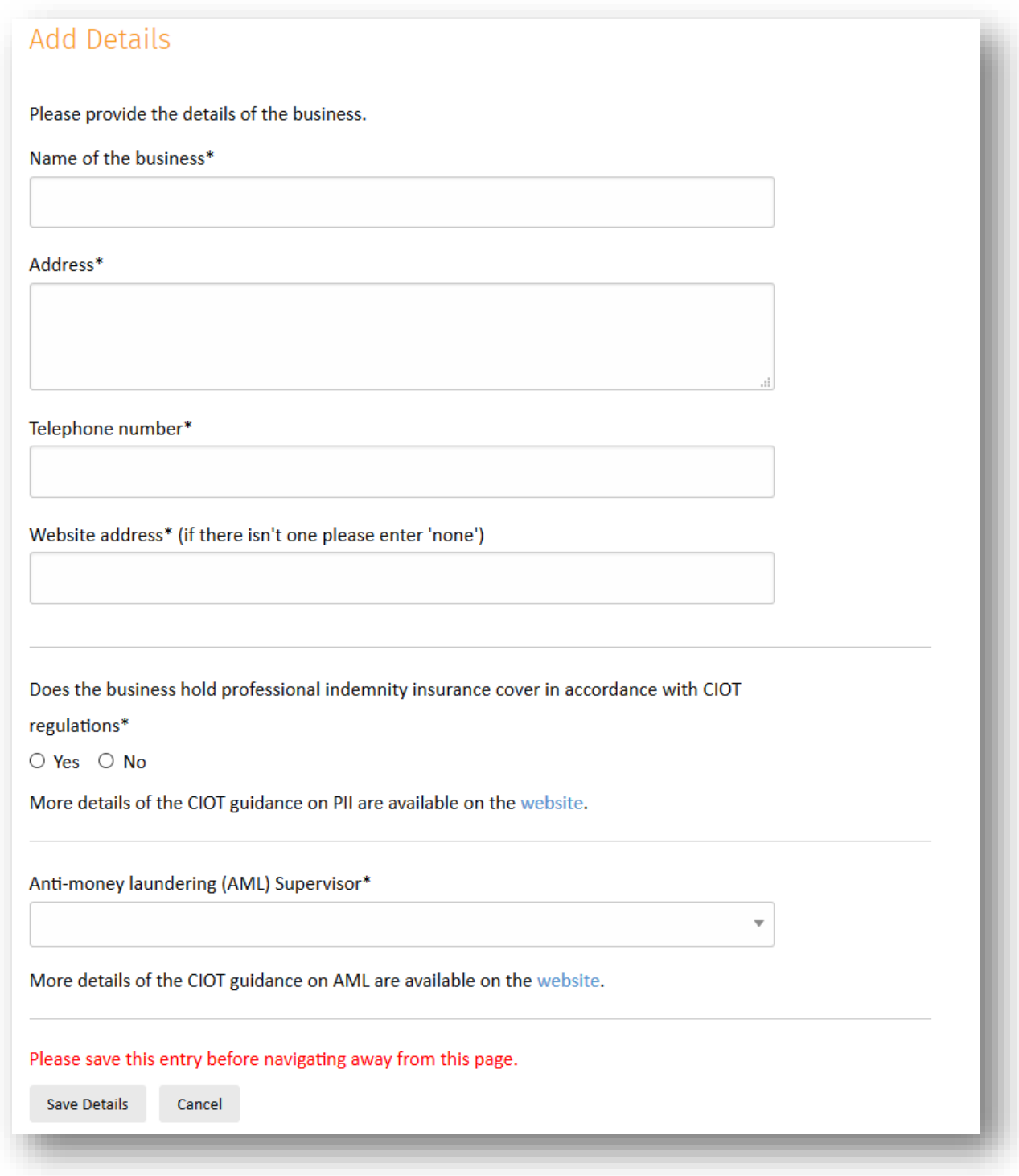

Each selection detail needs to be saved once all the required information is provided. Members can add as many employment details under each heading as they wish.

Please save this entry before navigating away from this page.

Cancel Clear As an example, 'An employee with a 5% or higher equity share in the business' option, requires nature of business to be provided but does not require AML supervisor.

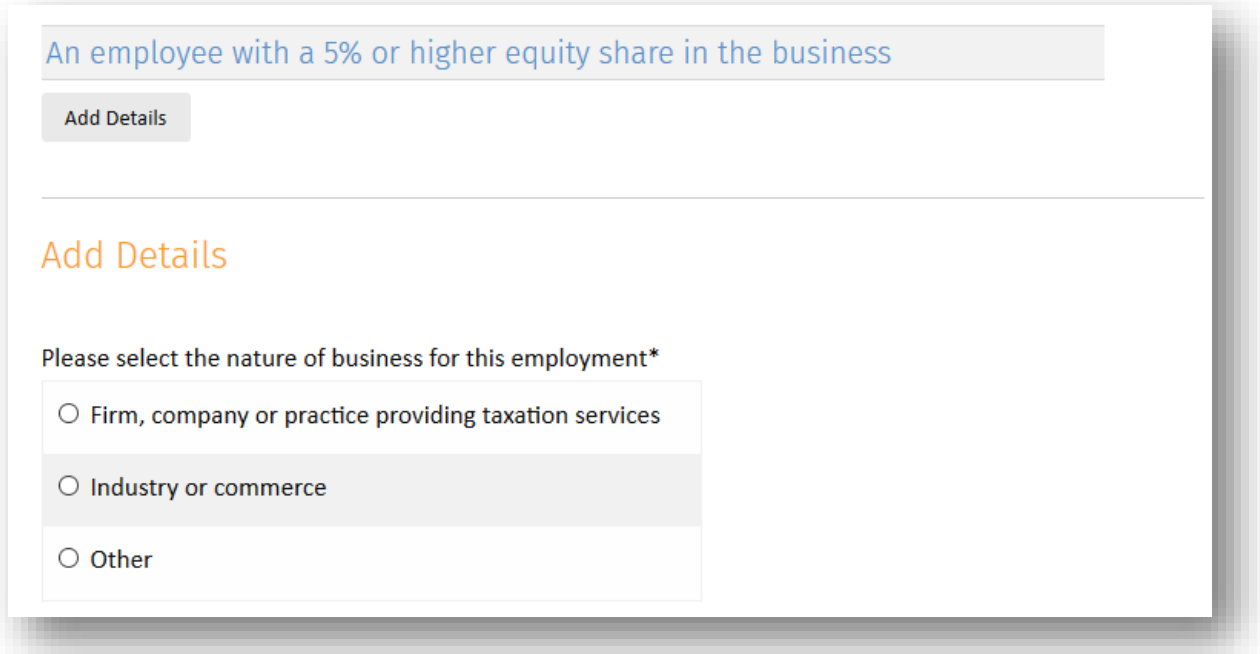

### 3. Tax Work Details

Please provide further details for each of the area of tax you have selected on the previous page.

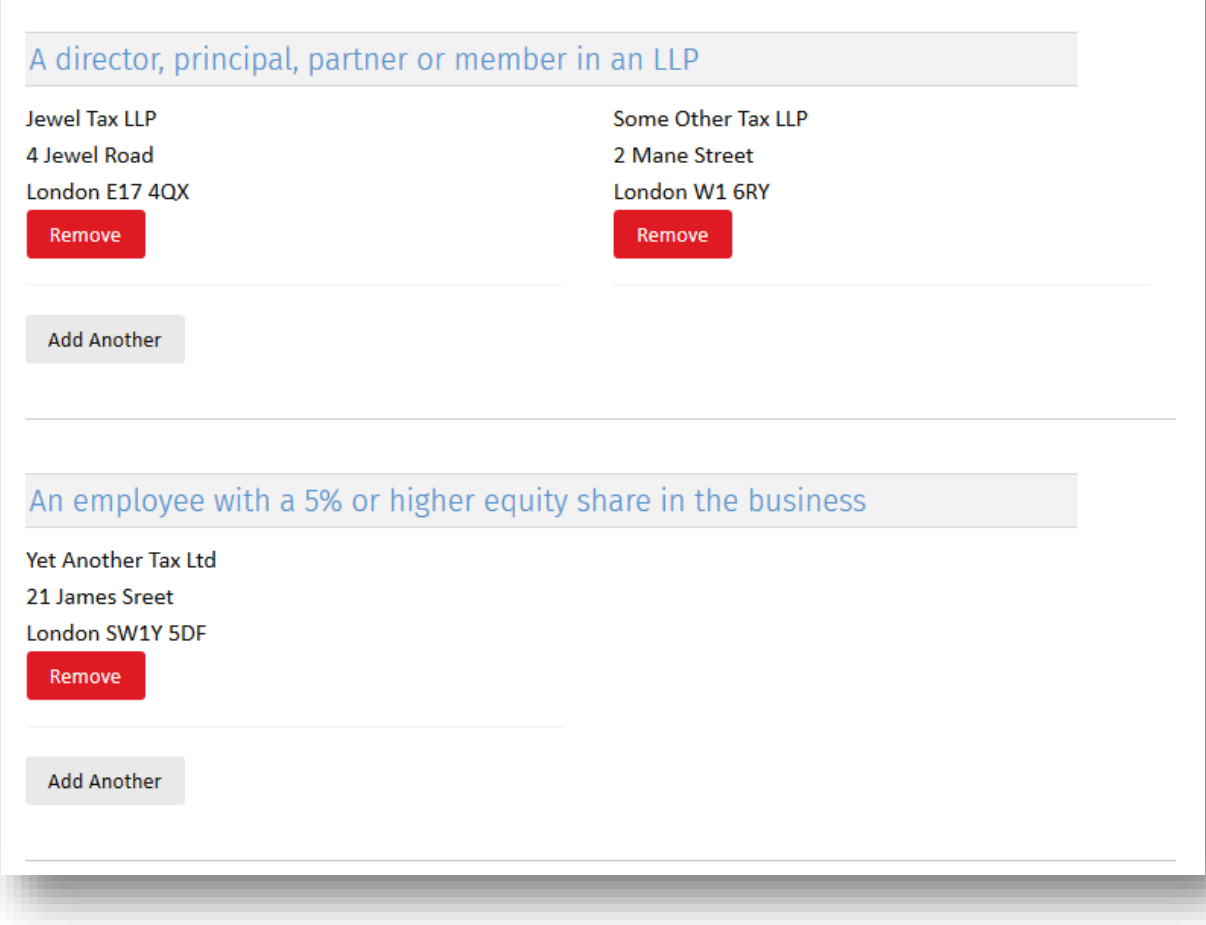

Similarly, the option to purchase a 'Practice Registration Certificate' is only available for some of the tax work areas selected. Members who opt for this will need to provide the name they wish to appear on the certificate. They will be asked to pay the fee online for the certificate for their form to be submitted.

Practice Registration Certificate - £30.00

 $\boxdot$  I would like to purchase a colour practice registration certificate

How would you like your name to appear on the certificate?\*

Jane Doe

DO NOT type in capitals; DO NOT include professional qualifications and designatory letters; DO NOT include your firm's name. You will be required to pay the fee with your submission.

# 4. Conduct & Declaration

The final step in the process to be completed by the Member is a series of questions about their conduct.

Members that selected 'No' to the first question about tax will not see the Professional Conduct questions below.

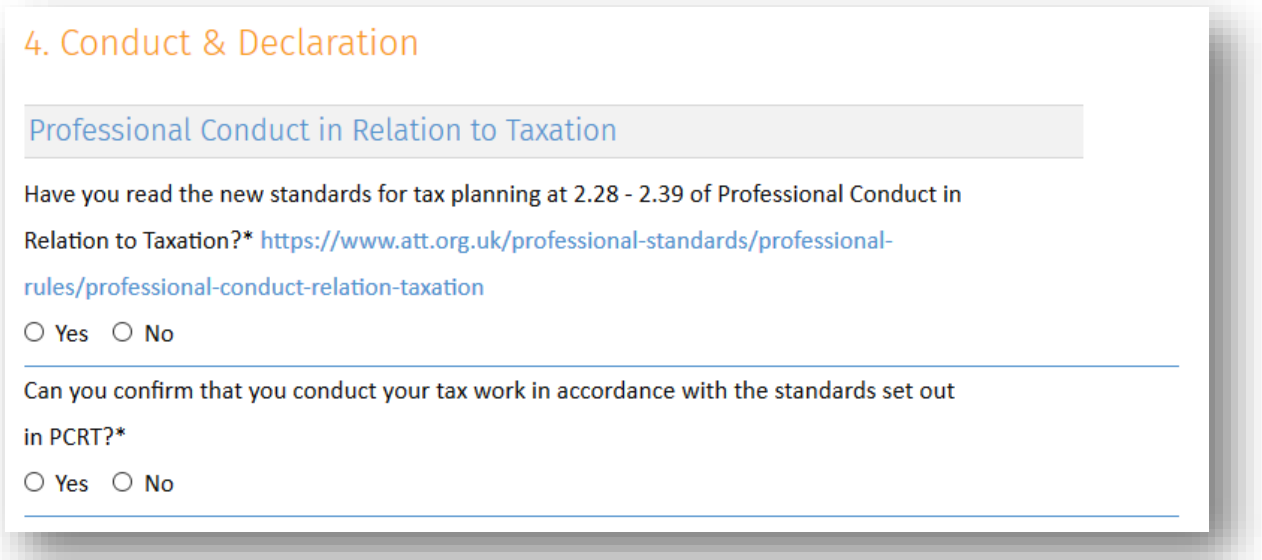

Member conduct questions are displayed for all Members who are submitting their Annual Return, together with the question about CPD requirements.

The questions are Yes/No answers where a Yes answer will prompt the Member to provide further details in a text box.

d. Have you ever been disqualified as a director or trustee?\*

® Yes ○ No

If yes, please explain\*

#### **Member Conduct**

a. Have you ever been convicted of any offence in any court in the UK or elsewhere? Please

detail any or all convictions that are not spent under the Rehabilitation of Offenders Act\*

b. Have you ever been the subject of disciplinary action by a professional body, tribunal or regulatory authority?\*

○ Yes <sup>●</sup> No

c. Have you ever been adjudged bankrupt or entered into a voluntary arrangement with

creditors?\*

d. Have you ever been disqualified as a director or trustee?\*

#### **CPD**

Under the new regulations which became effective on 1 January 2017 all members need to consider their requirement to undertake CPD whether they work in tax or not in accordance with the CPD regulations and guidance: http://www.tax.org.uk/professional-standards /professional-rules/continuing-professional-development-regulations

Can you confirm you meet the CPD requirements?\*

 $\bigcirc$  Yes  $\circledcirc$  No

If you are not able to meet the CPD requirements please indicate why\*

Members are also asked a single survey question about their preference for receiving the Tax Adviser Magazine. This will enable the Institute/Association to make decisions on how this is provided to Members

### Tax Adviser Magazine

We are considering options in relation to the way we distribute Tax Adviser Magazine and

we would welcome your thoughts on how you might like to receive the journal in future.

Please select your preference below.\*

- O Hard copy delivery every month
- $\bigcirc$  Soft copy notification of online journal every month
- $\bigcirc$  None of the above, I can visit the website when I need to

Finally Members are asked to make a declaration about the accuracy of the information provided. Once this is complete, Members can confirm and submit the return.

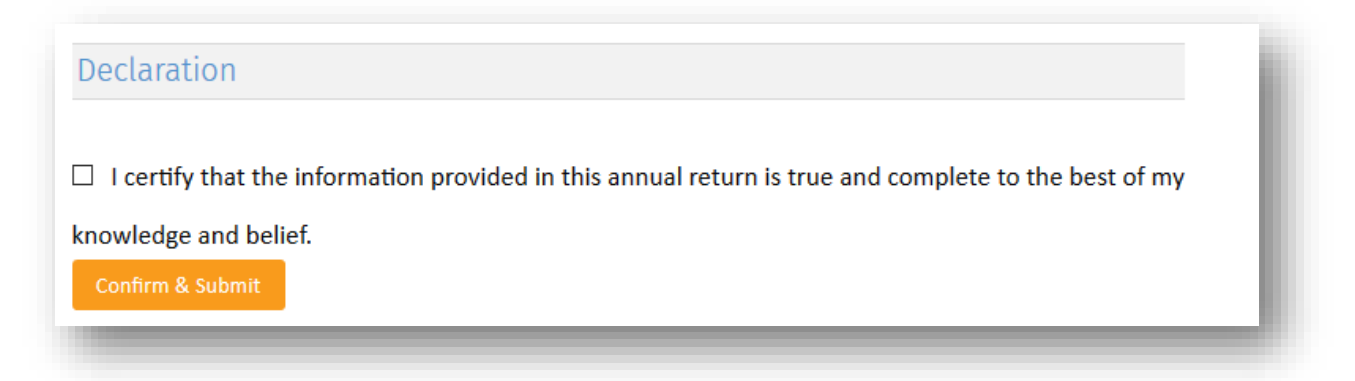

If a 'Practice Registration Certificate' is being purchased, next step will be the payment page.

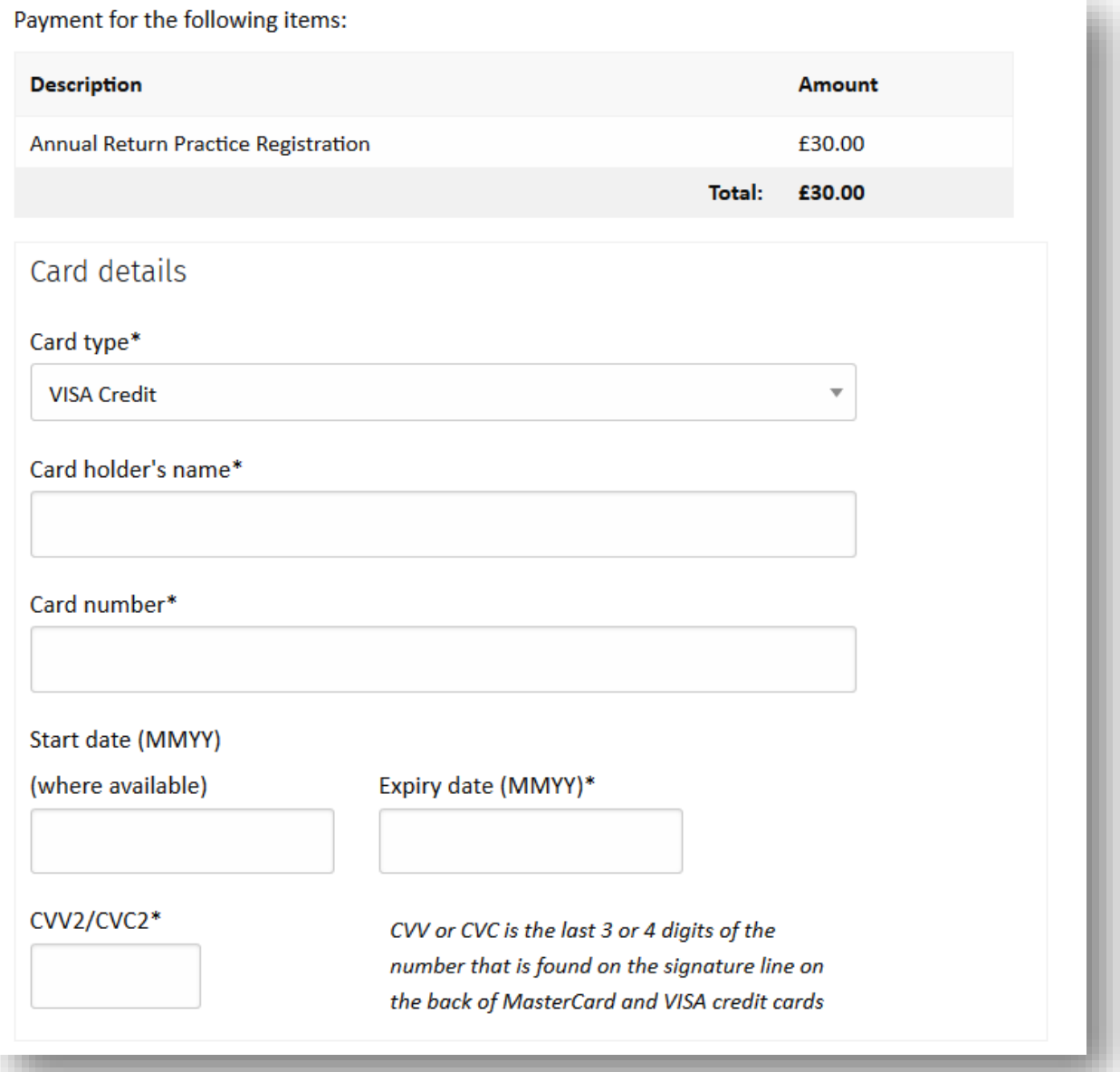